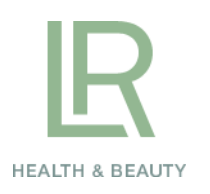

## Hvordan aktivere min nye personlige hjemmeside?

Manual

**MORE QUALITY**<br>for your life.

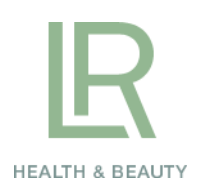

## **Hvordan setter du opp din personlige hjemmeside?**

1. Gå til webadressen [www.lrworld.com](http://www.lrworld.com/)

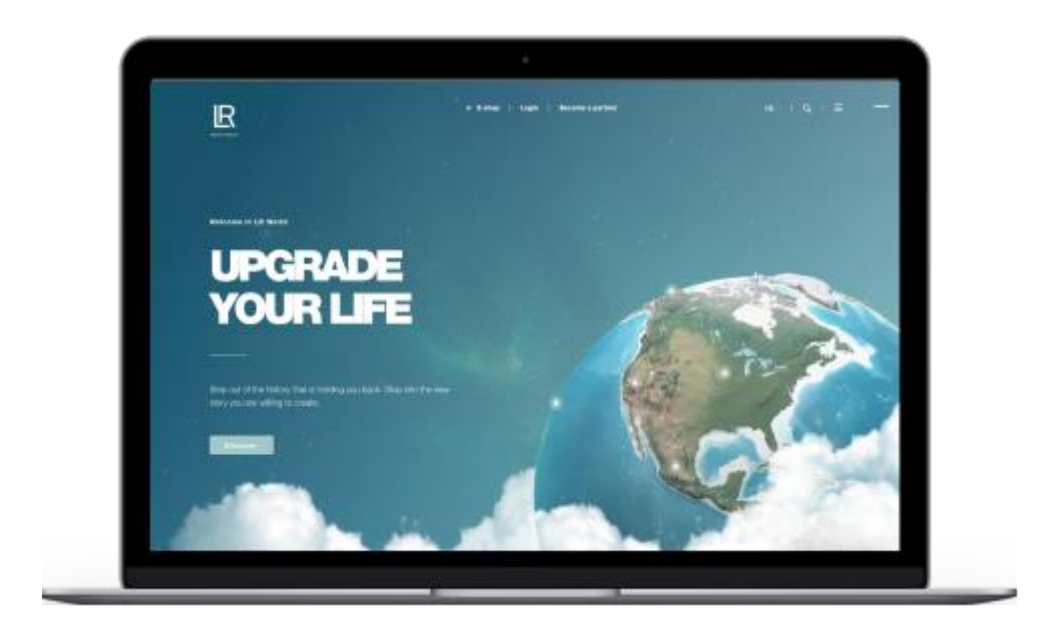

2. Klikk "Login" på toppen av siden, og tast inn din LR login informasjon.

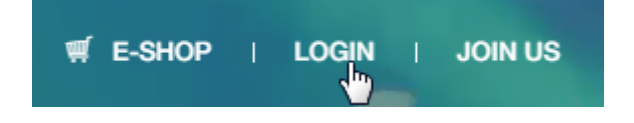

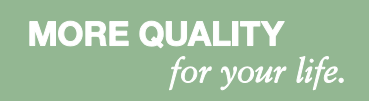

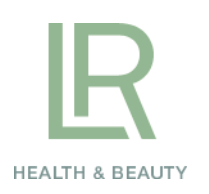

3. Under navigasjonen "Profil" kan du endre og publisere din hjemmeside.

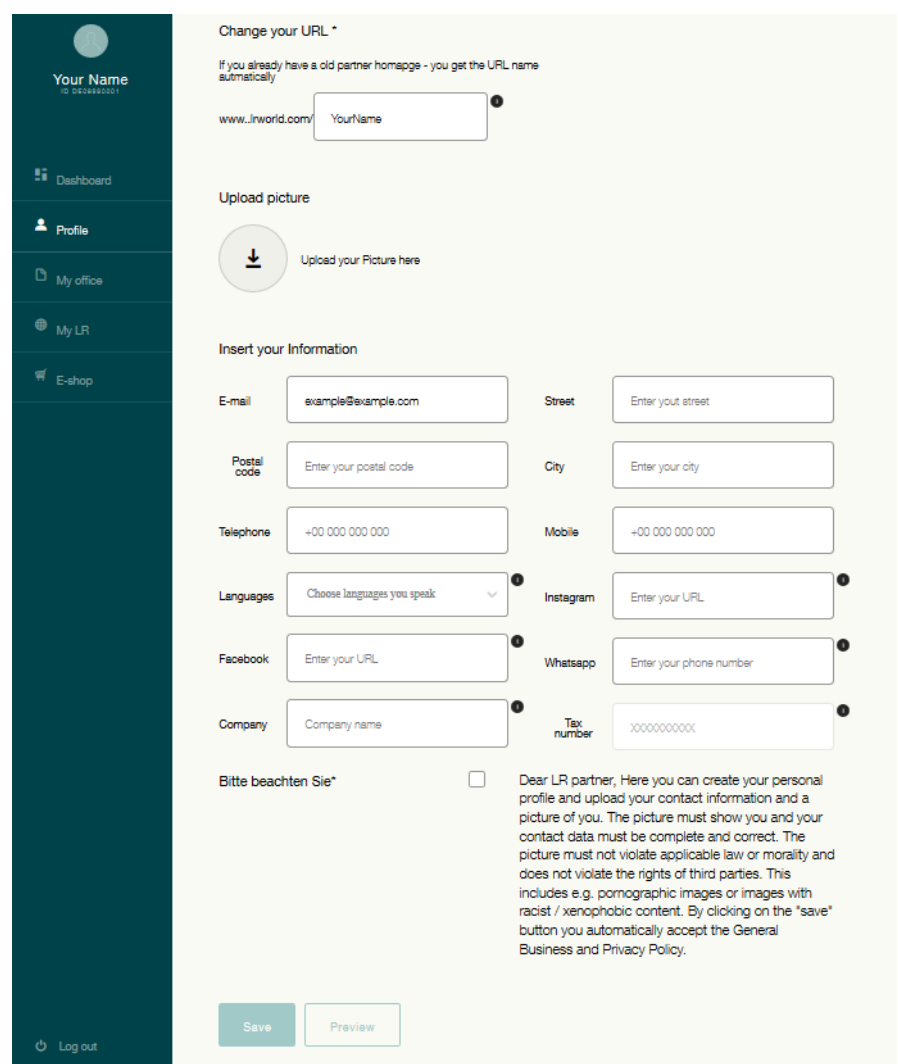

Gi hjemmesiden din et navn! Last opp et fint bilde av deg selv og legg til personlig informasjon.

Klar? Bruk forhåndsvisningen for å se om du liker resultatet.

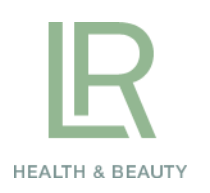

- $\mathbb{R}$ **UPGRADE** YOI IR iii)
- 3. Trykk «Lagre» og din personlig hjemmeside er online!

Du kan dele din personlige link til venner og bekjente eller dele den på sosiale medier. Alle som besøker din side via din URL vil se din profil og kan enkelt komme i kontakt med deg.